# **HB860H** 驱动器调试器使用手册

一、 操作流程图

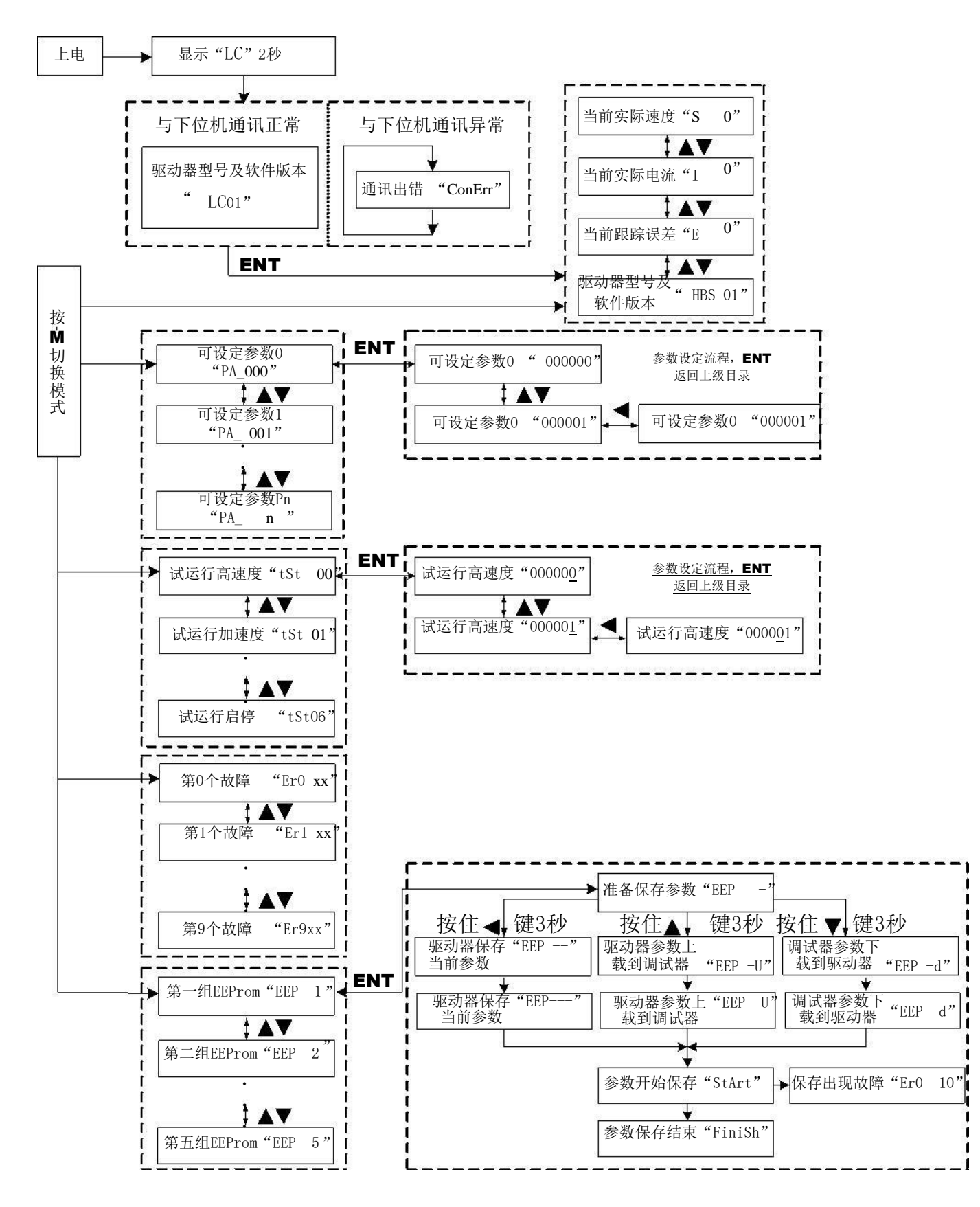

## 二、面板操作说明

按"M"键切换主菜单。按"Ent"键进入设定界面,数码管即显示当前参数的数值,并 日对应有闪烁位,响应的闪烁位表示当前设定位,即按上(▲)、下(▼)键即可设定响应的闪烁位 的数值。按( )键即可向左移动并设定闪烁位。设定完毕后按"Ent"键返回上级目录完成输入。 再次按"Ent"键可查讯是否设置完成。

#### 1、主菜单主要包括:

- 1)实时监视界面
- 2)系统参数设定界面
- 3)速度梯形测试模式参数设定界面
- 4)历史故障查询
- 5)参数保存

#### 2、实时监视界面

- 1) 速度实时监视: 显示码" 5 □ " 0x11单位: 0.01RPS
- 2) 电流实时监视: 显示码" | □□" 0x05单位: 0.01A
- 3) 位置跟踪误差实时监视: 显示码" L <sup>D</sup>" <sub>0x1D单位: 脉冲数</sub>
- 4)当前驱动器类型:显示码"HBS 01"。 上电时,显示"HBS"并与当前驱动器通讯。若通讯正常则显示"HBS 01"按"ENT"键 进入实时监视界面;若通讯异常则显示" LonErr " 。

### 3、系统参数设定界面

1) 位置环 P 显示码 " PH\_OOL " 可设定范围: 1~32767 2) 位置环 I 显示码" HH\_LILI "可设定范围: 1~32767 3) 高速位置环D 显示码" LH\_LLH "可设定范围: 1~32767 4) 速度前馈 KVFF显示码" HH\_LLL'**コ** " 可设定范围: 1~32767 5) 每转给定脉冲数显示码" LHL\_LILILI "可设定范围: 200~32767 6) 码盘每转脉冲数显示码" LH\_ULI 1 "可设定范围: 200~32767 7) 位置误差限显示码" LH\_LILIEI "可设定范围: 10~32767 8) 低速抗振速度最高值显示码 " PH\_OOP "可设定范围: 1~40 9) 保持电流百分比显示码 " PH\_LII " 可设定范围: 1~100 10) 开环电流百分比显示码" PR\_日 I " 可设定范围: 1~100 11) 闭环电流百分比显示码" PR\_Q D " 可设定范围: 1~100 12) 抗振系数显示码 " PH\_I H " 可设定范围: 0~32767

13) 输入滤波选择显示码" LH\_LI 1コ "可设定范围: 0~1 14) 输入滤波时间显示码" HH\_凵 ��"可设定范围: 0~32767 15) 使能电平选择显示码" ┣┣\_凵┃|"可设定范围: 0~1 16) 故障输出选择显示码" HH\_L H "可设定范围: 0~1 17) 低速抗震系数显示码" PH\_L H "可设定范围: 0~2000 18) 脉冲输入模式选择显示码 " HH\_LIt'Ll " 可设定范围: 0~65536 19) 初始化参数显示码" HH\_LIL I"可设定范围: 0~1

5、历史故障查询

- 1) 当前故障显示码" ヒr凵 凵凵 "
- 2) 上一次故障显示码" ヒr l 出d "
- 3) 第二次故障显示码" Lrd HH "
- 4) 第三次故障显示码" ╘┎<code>ri titl'"</code>
- 5) 第四次故障显示码" Lr H LlH "
- 6) 第五次故障显示码" ヒr コ ヒ旧 "
- 7) 第六次故障显示码" 上r-Li 上ILI "
- 8) 第七次故障显示码" ヒг l 出日 "
- 9) 第八次故障显示码" ヒr目 L旧 "
- 10)第九次故障显示码" <code>Lrt]  $\mathsf{LID}$  "</code>

故障代码意义分别如下(不是所有驱动器都具有全部下面故障检测功能):

- 1:过流
- 2:过压
- 3:欠压
- 4:缺相
- 5:编码器故障
- 6:限位开关动作
- 7:位置跟踪误差越限
- 8:刹车开关动作失败
- 9:电流采样回路开路
- 10:E2 读写故障
- 11: I2T过热故障
- 12:超速故障

#### 6、参数保存

在调试板中,提供了 5组备用参数可存储空间,

- 1) 第一组 EEPROM, 显示码" EEP 2) 第二组 EEPROM,显示码" "。 3) 第三组 EEPROM, 显示码" EEP 4) 第四组 EEPROM,显示码" "。 5) 第五组 EEPROM,显示码" "。 具体操作步骤如下:  $\mathbf{R}$  $\exists$ "
- 1、 选择好需要的组号,按 Ent进入,显示"LLL -"表示等待用户下一步操作。
- 2、 若要保存驱动器当前参数,则长按(1)键3秒,此时调试板显示如下" └└└ ̄ ̄" ==> "==>" "==>" " ",开始把当前参数保存到驱动器中
- 3、 若要把驱动器中当前参数保存到调试板中的EEPROM, 则长按(▲)键3秒, 此时调试 "==>" "==>" "==>" 板显示如下" ",开 始把驱动器中当前参数保存到调试板中的该组 EEPROM中;
- 4、 若要把调试板中的该组 EEPROM中参数保存到驱动器中的EEPROM, 则长按(▼)键 3 "==>" "==>" "==> 秒,此时调试板显示如下:" " hthet "开始把驱动器中当前参数保存到调试板中的该组 EEPROM中;
- 5、 参数保存完毕之后,若保存结果正确,则显示"FnFh";若保存出错,则显示  $\alpha$   $\mathsf{F}_{\mathsf{F}}$   $\Box$   $\Box$   $\Box$   $\Box$

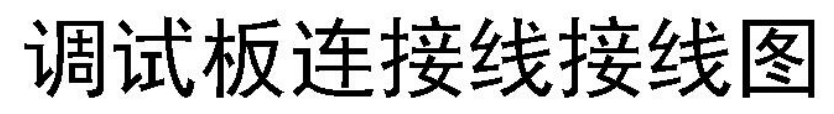

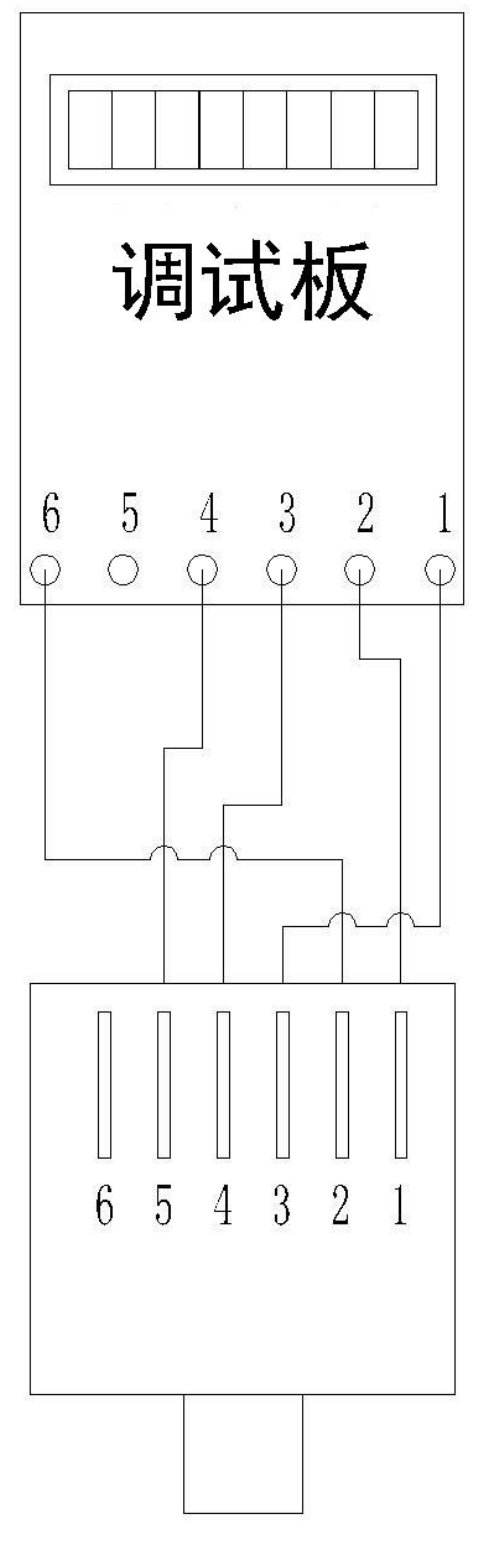

主板水晶头 (无卡扣面朝上)